## Instructions for the employees

- 1. Please open the link http://10.1.0.28/docflow
- 2. Choose your name from the list of users

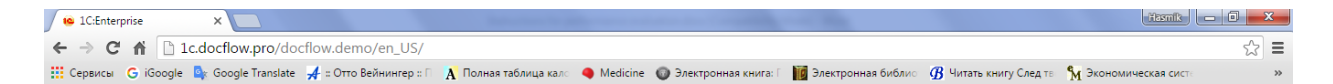

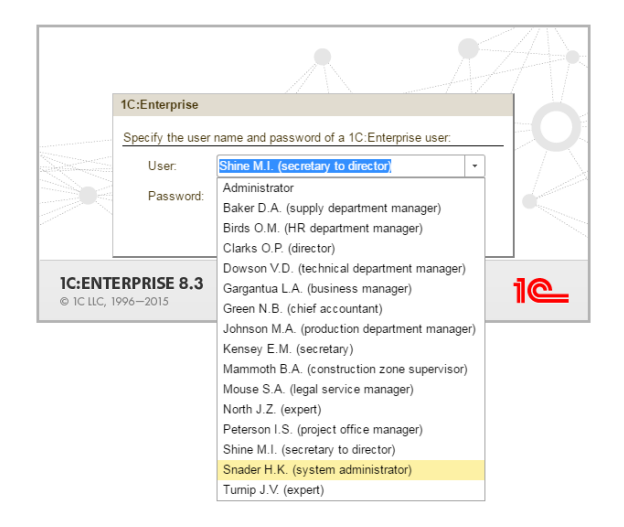

- 3. Press ok
- 4. A window appears with the following forms
	- Tasks to me
	- Business processes form

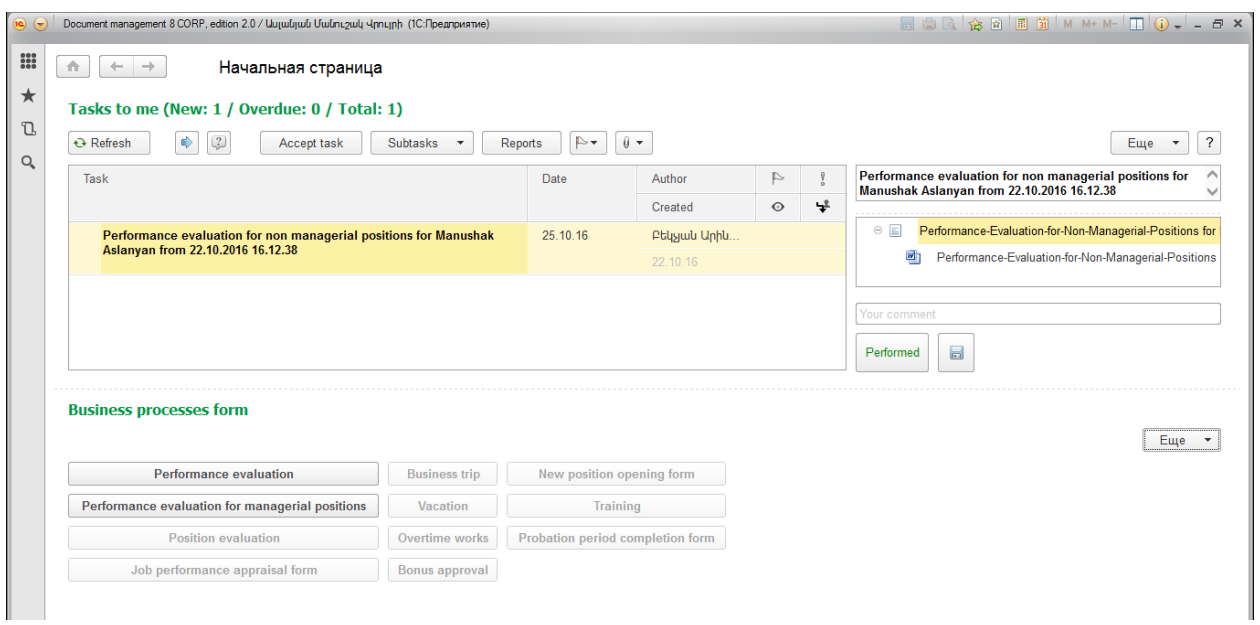

5. To access the program files - press the button in the left corner of the opened window

| $\circ$ $\circ$         | Document management 8 CORP, edition 2.0 / Uվագյան Uաթենիկ Գևորգի (1С:Предприятие)                                                                                                    |          |                       |           |   | $\Box$ $\oplus$ $\Box$ $\circ$ $\otimes$ $\Box$ $\Box$ $\Box$ $\cdots$ $\Box$ $\Box$ $\odot$ $\downarrow$ $ \Box$ $\times$ |
|-------------------------|----------------------------------------------------------------------------------------------------|----------|-----------------------|-----------|---|----------------------------------------------------------------------------------------------------|
| $\frac{000}{000}$<br>J. | Начальная страница<br>n<br>$\leftarrow$<br>7 Меню функций (F10)<br>Trasnas co me (New: 2 / Overdue: 0 / Total: 2)                                                                                            |          |                       |           |   |                                                                                                    |
| Q                       | $\left(\frac{2}{r}\right)$<br>$\Rightarrow$<br>$\triangleright$<br>$\theta$ $\sim$<br>Refresh<br>Subtasks<br>Accept task<br><b>Reports</b><br>Ewe<br>$\overline{\phantom{a}}$                                |          |                       |           |   |                                                                                                    |
|                         | Task                                                                                                    | Date     | Author                | $\mapsto$ |   | Performance evaluation for non managerial positions for<br>Manushak Aslanyan from 22.10.2016 16.12.38                      |
|                         |                                                                                                    |          | Created               | $\circ$   | 냪 |                                                                                                    |
|                         | Performance evaluation for non managerial positions for Manushak<br>Aslanyan from 22.10.2016 16.12.38<br>Performance evaluation for non managerial positions for Hasmik<br>Galstyan from 22.10.2016 16.12.40 | 24.10.16 | <b>Ptlyjuli Unhu</b>  |           |   | Performance-Evaluation-for-Non-Managerial-Positions for<br>$\circ$ $\Box$                                                  |
|                         |                                                                                                    |          | 22.10.16              |           |   | 画<br>Performance-Evaluation-for-Non-Managerial-Positions                                                                   |
|                         |                                                                                                    | 24.10.16 | <b>Ptlyjuli Unhli</b> |           |   |                                                                                                    |
|                         |                                                                                                    |          | 22.10.16              |           |   | Your comment                                                                                                    |
|                         |                                                                                                    |          |                       |           |   | 冒<br>Performed                                                                                                    |

Briefly presents the main sections.

- Subsystem Business processes contains:
	- 1. "Task to me" contains all user's tasks
	- 2. "My processes" contains current user's created business processes
	- 3. "Tasks from me" contains all the tasks created by current user

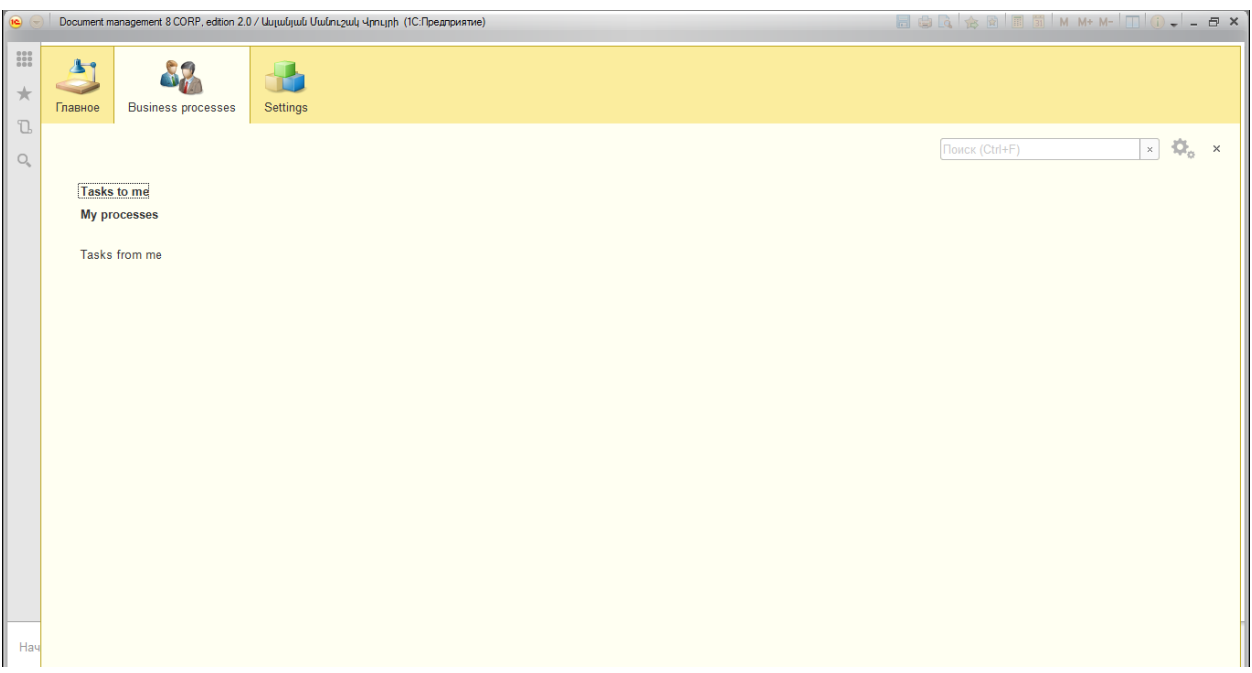

• Subsystem Settings contains the form, which allows the user to set/change his password.

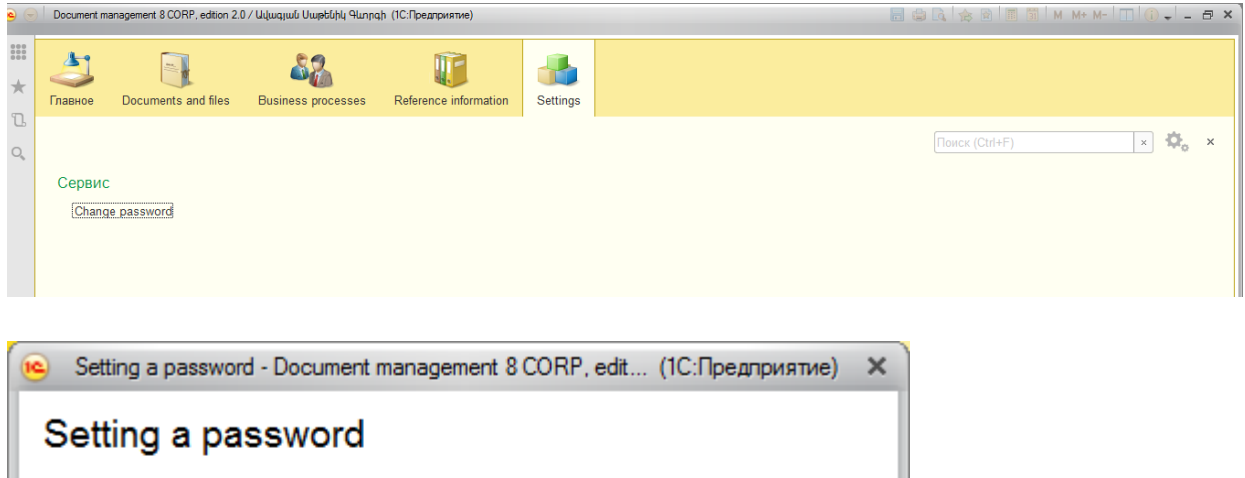

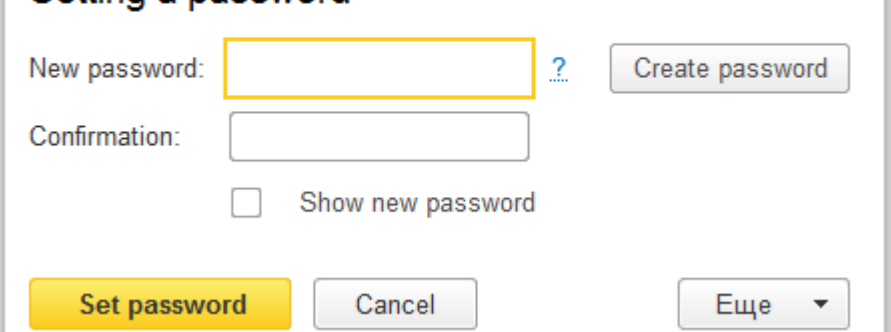

## Instructions for performance evaluation

"Performance evaluation" process is designed for annual rate of staff's work.

In the program the process consists of the following steps:

- 1. HR Manager starts the business process
- 2. Supervisor evaluates the employee
- 3. The employee adds her/his comments
- 4. The completed form goes to the supervisor again
- 5. Then the completed form goes to next higher-level supervisor if available
- 6. HR Manager finishes the process

## The summery of the process steps

- 1. In the opened list (form) "Tasks to me" choose the necessary point.
- 2. Double click on the first line in the right part of the page (it is marked with yellow background)

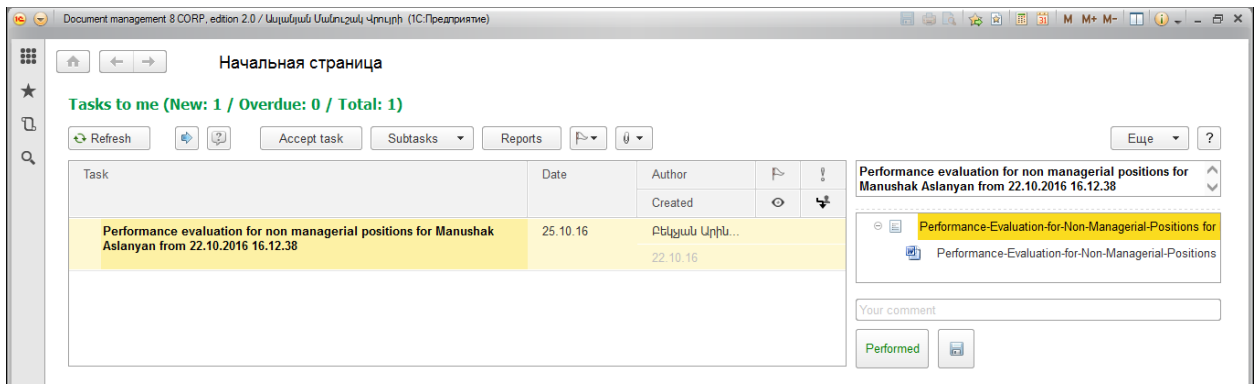

3. Click on the Title Properties

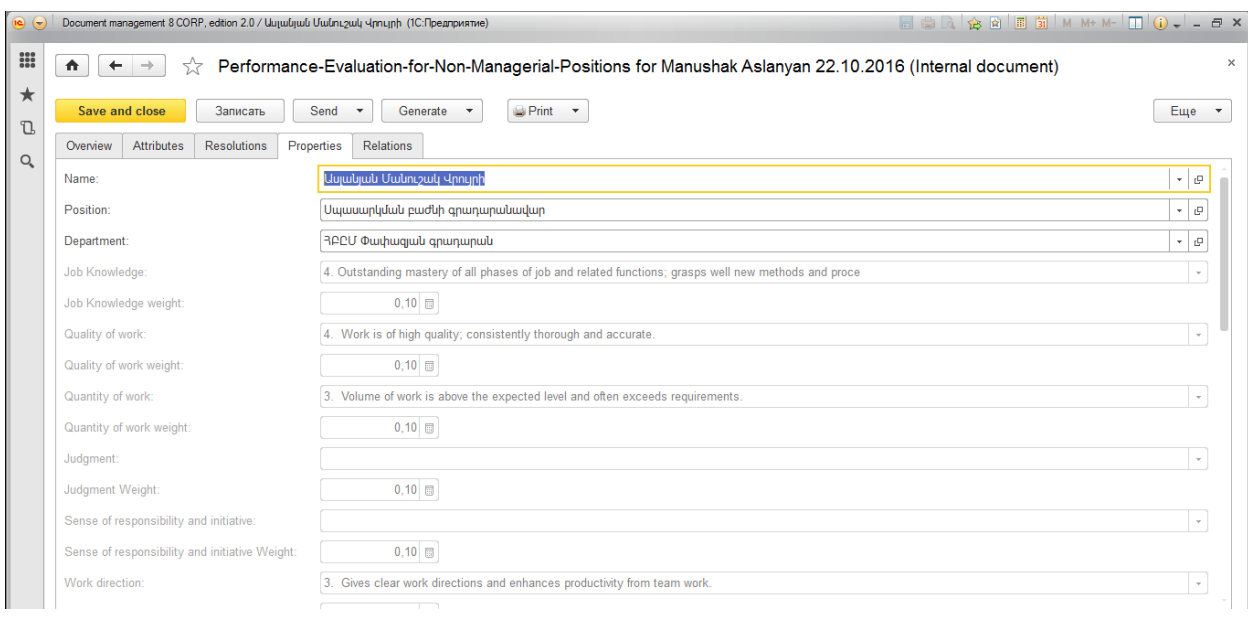

There is a list of items to be filled related to the evaluation process in the subwindow "Properties", that are already filled by the head.

- 4. The employee can only review the information in the subwindow "Properties". There is no chance to edit the list (has read-only access).
- 5. Back to start page.

There is an opportunity to review the attached file of document with the double click.

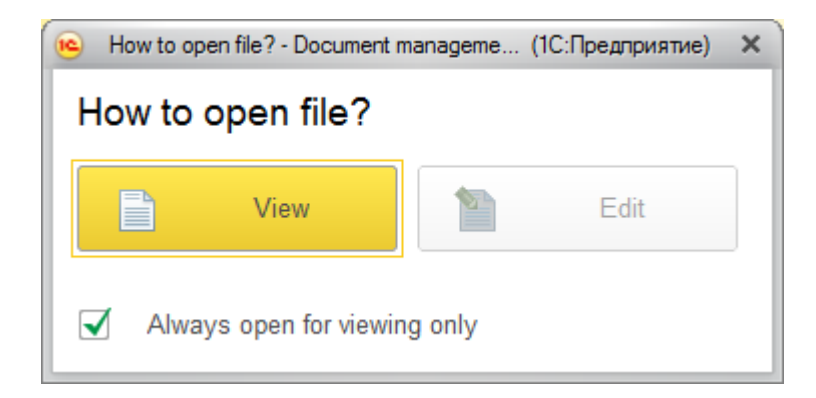

6. The employee may write a comment in "your comment" field.

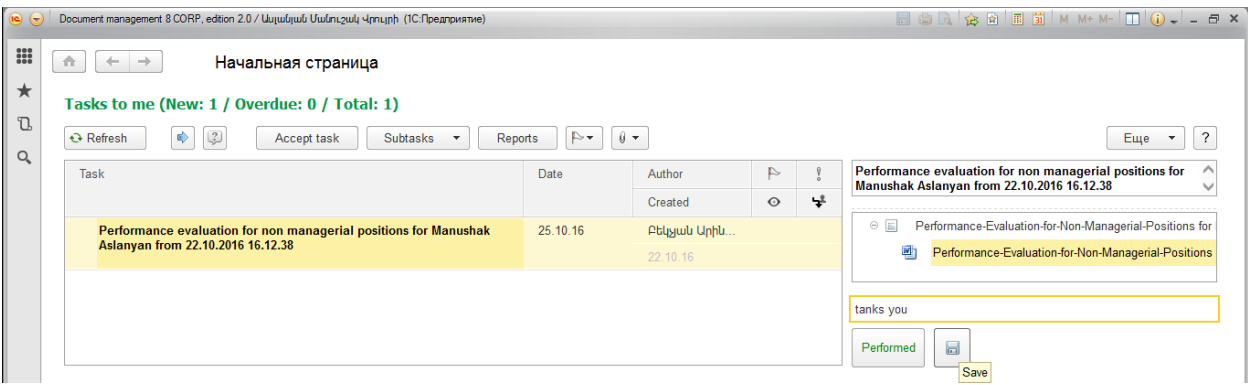

7. To continue with the next step – press Performed.